# $\operatorname{Mathab}$  - eine Einführung

Thomas Schramm

8. Oktober 1999

# **Inhaltsverzeichnis**

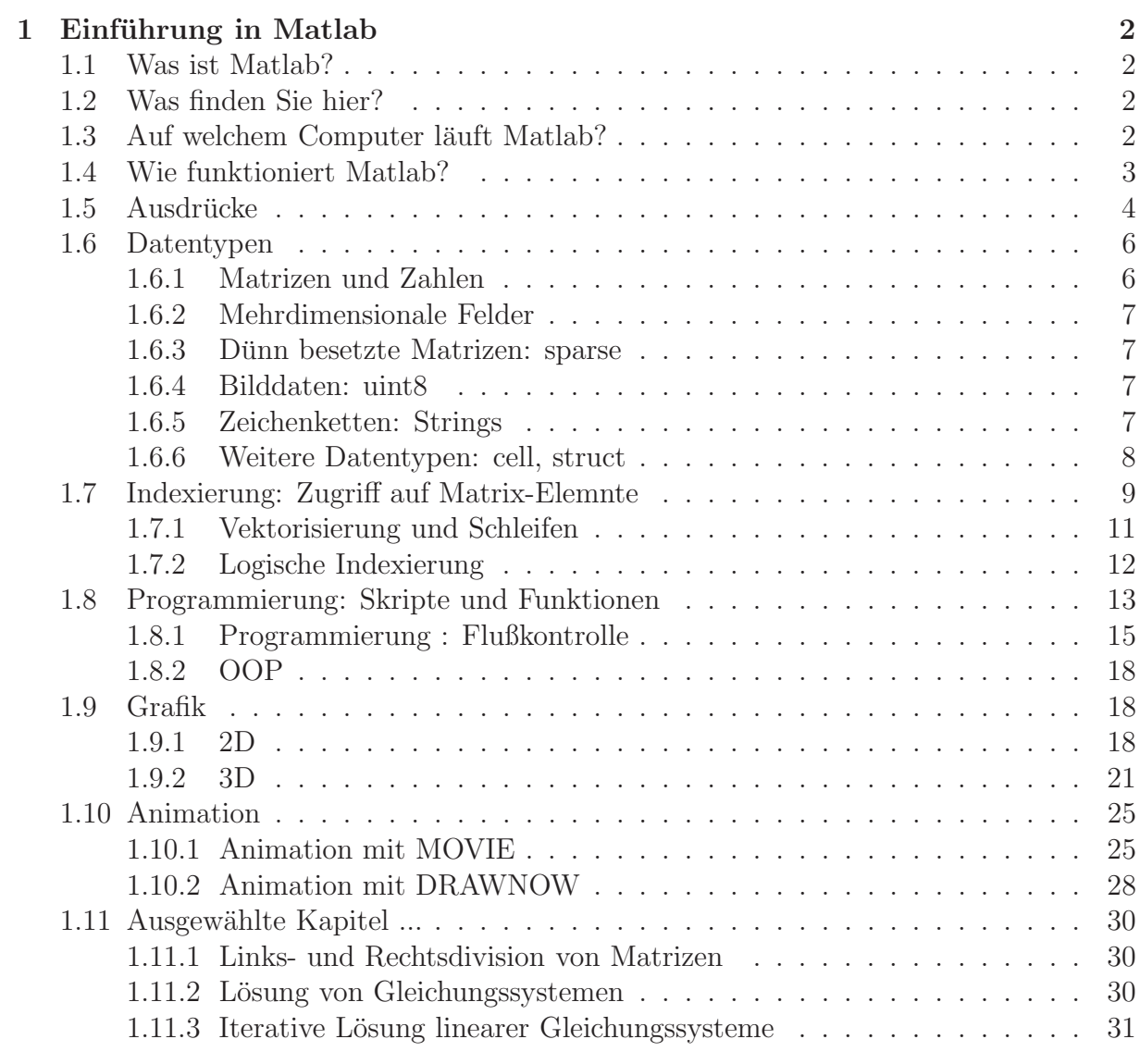

# **Kapitel 1**

## **Einführung in Matlab**

## **1.1 Was ist Matlab?**

Matlab ist ein integriertes, interaktives System zur Berechnung, Visualisierung oder der Programmierung mathematischer Ausdrucke. Historisch ist es als Matrix-Laboratorium ¨ zur einfachen Benutzung mathematischer Softwarebibliotheken (LINPACK, EISPACK) zur Matrixberechnung entwickelt worden.

Das Programm wird von der Firma The Mathworks<sup>TM1</sup> vertrieben und weiterentwickelt. Günstige etwas eingeschränkte Studentenversionen sind im Buchhandel erhältlich.

## **1.2 Was finden Sie hier?**

In dieser Einfuhrung und in den Beispielseiten beziehen wir uns auf Matlab Version 5.3. ¨ Die meisten unserer Beispiele sollten jedoch auch noch unter der Version 4.2 funktionieren. Auf die vielen vorhanden Erweiterungen (Toolboxen) wie Simulink, Signal Processing Toolbox, Image Processing Toolbox oder die Symbolic Math Toolbox etc., die z.T. separat erhältlich sind, gehen wir **nicht** ein.

## **1.3** Auf welchem Computer läuft Matlab?

Matlab läuft unter vielen Betriebssystemen, z.B. UNIX (auch Linux), Win95/98/NT  $(Matlab 4.2c \text{ auch unter Windows } 3.1)$  oder Macintosh. Eine Minimalinstallation benötigt unter Wind95/NT je nach Clustergröße der Festplatte (Matlab enthält sehr viele sehr kleine Dateien) zwischen 25 und 115MB, (mit Dokumentation zwischen 50 und 250MB), die sich aber bei installierten Toolboxen auf mehrere hundert MB ausdehnen kann. Auf einem PC mit 486-Prozessor (besser Pentium) läßt sich Matlab ab  $8/12MB$  (Win95/98/NT) (sinnvoll ab 16MB) Hauptspeicher einsetzen. Eine Netzwerkinstallation ist möglich. Auf einem Macintosh (Power, 68020/60030 CPU mit 68881/68882 FPU, 68040 CPU, nicht 68LC040 CPU) mit 26MB Festplattenplatz (plus 60 MB fur das optionale Hilfesystem) ¨

und 16 MB Hauptspeicher arbeitet Matlab mit dem System 7.1 (besser 7.5) und Color Quickdraw.

Auf allen Systemen ist ein CD-ROM Laufwerk erforderlich.

<sup>1</sup>www.mathworks.com

## **1.4 Wie funktioniert Matlab?**

Nach dem Aufruf Matlabs erscheint ein Fenster, in dem an einem Prompt  $(\gg)$  Matlabkommandos eingegeben werden können. Die Kommandos werden mit der Enter-Taste (Return-Taste) abgeschlossen. Reicht die Zeilenlänge nicht aus, können drei Punkte  $(\dots)$ als Fortsetzungszeichen eingegeben werden. Wir stellen Eingaben grün und Ausgaben blau dar. Auf vergangene Eingaben kann man mit den Pfeiltasten zurückgreifen und diese dann editieren.

Eingegebene Kommandos werden von Matlab ausgewertet. Ist keine Variable zugeordnet, gibt Matlab die Variable ans aus. Beendet man eine Eingabe mit einem ein Semikolon  $($ ;), wird die Ausgabe unterdrückt. Es werden die normalen arithmetischen Operatoren unterstützt.

$$
\Box \quad \times (1+2)/(3-4)*5
$$
\n
$$
ans = -15
$$

Im folgenden geben wir eine kurze Einführung in die wesentlichen Strukturelemente Matlabs, die man kennen sollte, um mathematische Algorithmen in Matlab umzusetzen:

• Kommandos

Matlabkommandos sind Ausdrücke, die sich aus folgenden Elementen zusammensetzen:

- **–** Variable
- **–** Zahlen
- **–** Operatoren
- **–** Funktionen
- Datentypen

Matlabkommandos operieren mit speziellen Datentypen. Matlab kennt sechs verschiedene multidimensionale Felder (Arrays) als Datentypen:

- **–** numeric: double, sparse, uint8
- **–** char
- **–** cell
- **–** struct

Der wichtigste Datentyp ist das numerische, zweidimensionale doppeltgenaue Feld: die Matrix.

• Indexierung

Auf definierte Daten (z.B. Marixelemente) wird mit Hilfe der Indexierung zugegriffen. Dies ist eine der originellsten Eigenschaften Matlabs, da sehr einfach auf ganze Gruppen von Matrixelementen zugegriffen werden kann. Diese kann dazu benutzt werden, komplizierte Matrixoperationen zu vektorisieren oder mit Hilfe logischer Eigenschaften Teile einer Matrix zu selektieren.

• Programmierung: Skripte und Funktionen

Eine der Gründe für die verbreitete Benutzung Matlabs ist die sehr einfache Erstellung von Matlabprogrammen. Es gibt zwei Arten:

- 1. Skripte, die für häufige wiederkehrende Sequenzen von Matlabkommandos gebraucht werden und
- 2. Funktionen, die komplexe Programmabläufe mit Parameterübergabe, globalen und lokalen Variablen und Unterprogrammen realisieren lassen.

Zur Flußkontrolle in Programmen stehen gängige Strukturelemente zur Verfügung sowie Methoden zur objektorientierten Programmierung.

• Grafik

Matlab enthält sehr viele Funktionen zur Darstellung zweidimensionaler (2D) und dreidimensionaler (3D) Daten. Diese sind in ihrer Basisfunktionalität sehr einfach auf als Vektoren oder Matrizen vorliegende Daten anzuwenden.

• Animation

Matlab bietet zwei Möglichkeiten Animationen innerhalb Matlabs zu erstellen: Die movie- und die drawnow-Methode.

## 1.5 Ausdrücke

Gültige Matlabkommandos sind Ausdrücke, die aus folgenden Elementen zusammengesetzt sind:

**Variable** sind Zeichenketten von denen Matlab maximal 31 Zeichen berucksichtigt. Mat- ¨ lab unterscheidet Groß- und Kleinschreibung! Variablen können mit dem Gleichheitszeichen (=) Werte (meist Matrizen) zugeordnet werden. Um den Wert einer Variablen anzuzeigen, muß nur der Name eingegeben werden. Im weiteren kann mit den Variablen wie mit den zugeordneten Werten gearbeitet werden.

```
\Box \Rightarrow A=25;
    \gg B=3.1
    B =3.1000
    \gg C=A-B
    C =21.9000
```
**Zahlen** werden in dezimalschreibweise mit einem (optionalen) Punkt und führendem Vorzeichen (+/-) angegeben , oder in wissenschaftlicher Darstellung mit einem e oder E zwischen Mantisse und Exponent. Komplexe Zahlen können mit i oder jals imaginäre Einheit angegeben werden.

Intern arbeitet Matlab immer mit doppeltgenauen Fließkommazahlen, d.h. mit einer endlichen Genauigkeit von ca. 16 signifikanten Dezimalstellen. Diese Genauigkeit läßt sich nicht variieren. Der mögliche Bereich von Zahlen erstreckt sich von 1.0E- $308$  bis  $1.0E+308$ . Auch läßt sich durch Eingabe von ganzen Zahlen (Integers) ohne Dezimalpunkt kein Speicherplatz sparen, da sie intern wieder in Fließkommazahlen verwandelt werden.

**Operatoren** Matlab kennt die arithmetischen Standardoperatoren und deren Ausfuhrungsregeln, ¨ die für Zahlen (Skalare) und Matrizen gelten:

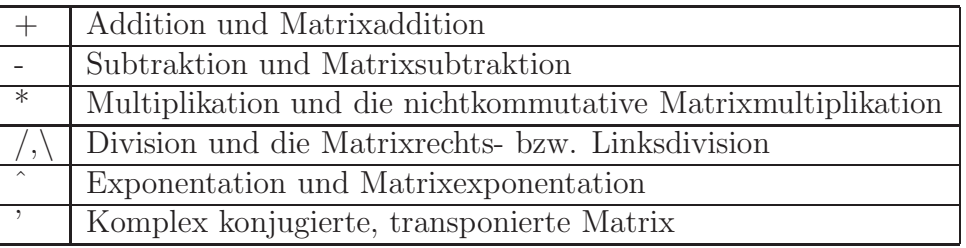

Sollen die Operationen Elementenweise auf Matrizen angewendet werden, verwendet man die Punkt-Operatoren:

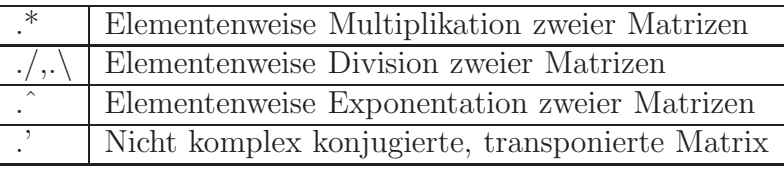

**Vordefinierte Funktionen und Konstanten** Matlab kennt viele elementare mathematische Funktionen wie sqrt (Wurzel), exp, sin etc. Eine Liste der elementaren Funktionen erhält man in Matlab mit:

#### $\gg$  help elfun

Eine Liste speziellerer Funktionen (Bessel, Fehlerfunktion etc.) mit:

#### $\gg$  help specfun

und eine Liste besonderer Funktionen für Matrizen mit:

help elmat

Die meisten Funktionen nehmen als Argumente auch komplexe Zahlen an und das Ergebnis kann ebenfalls komplex sein.

```
\text{sqrt}(-1)ans =0 + 1.0000i
```
Weiterhin sind einige häufig genutzte Konstanten vordefiniert, z.B.:

| pi                                 | 3.14159265                                                                        |
|------------------------------------|-----------------------------------------------------------------------------------|
| $\overline{\mathbf{j},\mathbf{i}}$ | Imaginäre Einheit, $\sqrt{(-1)}$                                                  |
|                                    | $2^{-52}$ , Abstand der nächsten Fließkommazahl von 1.0,                          |
| eps                                | eps wird von Matlabfunktionen zur Toleranzermittlung benutzt.                     |
|                                    | eps kann überschrieben $(z.B. eps=1.e-10)$ und zurückgesetzt werden (clear eps).  |
| inf                                | Unendlich, Ergebnis wenn eine von Null verschiedene Zahl durch Null geteilt wird. |
| $\operatorname{nan}$               | Mathematisch nicht definierte Zahl, z.B. $0/0$                                    |

## **1.6 Datentypen**

Matlab kennt sechs verschiedene multidimensionale Felder (Arrays) als Datentypen:

numeric: double, sparse, uint8

char

cell

struct

Der wichtigste Datentyp ist das numerische, zweidimensionale doppeltgenaue Feld: Die Matrix.

#### **1.6.1 Matrizen und Zahlen**

Der am häufigsten verwendete Datentyp Matlabs ist die doppeltgenaue Matrix (Zahlen sind 1x1-Matrizen). Sie kann direkt eingegeben werden.

```
\Box \Rightarrow A=[1 \ 2 \ 3; 4 \ 5 \ 6; 7 \ 8 \ 9]A =123
        456
        789
```
Die Zahlenwerte werden in eckigen Klammern eingegeben. Alle Elemente einer Zeile werden durch die Lehrtaste oder Komma, die Zeilen durch Semikolon getrennt.

Alternativ existieren viele Funktionen, die bestimmte Matrizen generieren: z.B. Fur die ¨ Einheitsmatrix eye, für eine mit Einsen oder Nullen besetzte Matrix ones bzw. zeros, oder eine mit Zufallszahlen besetzte Matrix rand.

#### **1.6.2 Mehrdimensionale Felder**

Ab der Version 5 beherrscht Matlab auch mehrdimensionale Felder, die z.B aus Matrizen aufgebaut werden können.

 Ein 3-dimensionaler Array C, der in der ersten Schicht eine Matrix A und in der zweiten eine Matrix B enthält :

```
\gg A=[1 2; 3 4];
\geq B=[5 6; 7 8];
\ge C (:, :, 1)=A;
\geq C(:,:,2)=B
C(:,:.1) =1 2
     3 4
C(:,:,2) =5 6
     7 8
```
#### **1.6.3** Dünn besetzte Matrizen: sparse

Matrizen, die sehr viele Nullen enthalten, können sehr effizient mit dem Datentyp sparse behandelt werden. Es werden so nur die Indizes und Werte der von Null verschiedenen Elemente gespeichert. Mit dem Befehl whos läßt sich der Speicherverbrauch anzeigen:

```
\Box \gg A=[1 0 0 0 0;0 0 1 0 0;0 0 0 0 0];
  \gg B=sparse(A)
  B =(1,1) 1
     (2,3) 1
  \gg whos
    Name Size Bytes Class
    A 3x5 120 double array
    B 3x5 48 sparse array
```
#### **1.6.4 Bilddaten: uint8**

In der Bildverarbeitung tauchen häufig große Matrizen mit 8-Bit (z.B. ganze Zahlen von 0-255) Daten auf. Diese als doppeltgenaue Matrizen abzuspeichern w¨are eine große Speicherverschwendung. Deshalb sieht Matlab den speziellen Typ uint8 vor, der aber nur von sehr speziellen Funktionen bearbeitet werden kann.

#### **1.6.5 Zeichenketten: Strings**

Strings werden in Matlab durch Zeichenketten, die in Apostrophs eingeschlossen werden, dargestellt. Intern sind sie ebenfalls einzeilige Matrizen, die fur jedes Zeichen den ASCII- ¨

Wert (Typ: char) enthalten. Die numerischen Werte eines Strings erhalten wir mit dem Kommando double; die den Zahlenwerten entsprechenden Zeichen mit char.

```
\Box \Rightarrow b = ' anton'
    b =anton
    \ast double(b)
    ans =97 110 116 111 110
   oder umgekehrt:
   \ast char([122 121 120])
   ans =zyx
```
#### **1.6.6 Weitere Datentypen: cell, struct**

Für die fortschgeschrittene Programmierung werden oft weitere Datentypen zur Zusammenfassung verschiedener Datenarten benötigt. Cells sind im wesentlichen Felder, deren Elemente wieder Felder sein können. Cells werden ähnlich den Matrizen definiert, nur werden geschweifte Klammern {} benutzt.

```
\Box \Rightarrow A=[1 \ 2;3 \ 4]; B='anton';
    \gg C={A B}
    C =[2x2 double] 'anton'
```
Auf die Elemente kann durch Angabe des Indexes in geschweiften Klammern zugegriffen werden.

 $\Box \Rightarrow C\{1\}$  $ans =$ 1 2 3 4

Strukturen können in der Form :

```
Variablenname=struct('Feldbeschreiber','Inhalt',...)
```
vereinbart werden.

□ Für eine Adressenkartei:

```
 Adresse=struct('Name','Otto','Ort','Hamburg','Alter',42)
Adresse =
     Name: 'Otto'
      Ort: 'Hamburg'
    Alter: 42
```
Weitere Elemente können per Punkt angefügt werden:

```
 Adresse.Telefon=777777
Adresse =
       Name: 'Otto'
        Ort: 'Hamburg'
      Alter: 42
    Telefon: 777777
```
oder abgefragt werden:

```
 Adresse.Alter
ans =42
```
## **1.7 Indexierung: Zugriff auf Matrix-Elemnte**

Eine der originellsten Eigenschaften Matlabs ist die sehr einfache Indexierung von Matrixelementen. Diese kann dazu benutzt werden, komplizierte Matrixoperationen zu vektorisieren.

Auf ein Element einer Matrix wird durch Angabe des Indexes in runden Klammern zugegriffen. Der erste Index steht für die Reihe, der zweite für die Spalte.

 $\Box$   $\gg$  A=[1 2 3 4 ; 5 6 7 8 ; 9 10 11 12]  $A =$ 1234 5678 9 10 11 12

Das Element aus der zweiten Reihe und der dritten Spalte

```
\ast A(2,3)
ans =7
```
Mit dem Doppelpunkt (:) kann auf ganze Bereich von Indizes zugegriffen werden.

Die ersten bis dritten Elemente der zweiten Reihe:

```
\ast A(2,1:3)
ans =567
```
Soll auf eine ganze Reihe oder Spalte zugegriffen werden, wird nur der Doppelpunkt angegeben.

Die zweite Spalte:

 $\Box \Rightarrow A(:,2)$ ans  $=$ 2 6 10

Sollen z.B. alle Elemente der ersten Spalte addiert werden, könnte man schreiben:

```
\Box \Rightarrow A(1,2)+A(2,2)+A(3,2)
     ans =18
```
Einfacher ist jedoch die Matlab-Funktion sum:

$$
\Box \quad \text{sum}(A(:,2))
$$
\n
$$
\text{ans} = 18
$$

Weitere Möglichkeiten: Die Summe aller Spalten:

 $\Box \gg \text{sum}(\Lambda)$  $ans =$ 15 18 21 24

Die Summe aller Reihen:

```
\Box \Rightarrow \text{sum}(A')'ans =10
             26
             42
```
Matrizen können benutzt weden, um komplexere Matrizen aufzubauen. Wenn die Dimensionierung richtig gewählt ist, können diese einfach zusammengefügt (concatenated) werden.

```
\Box \gg B=[A A+100 ; A-100 A]
  B =1 2 3 4 101 102 103 104
     5 6 7 8 105 106 107 108
     9 10 11 12 109 110 111 112
    -99 -98 -97 -96 1 2 3 4
    -95 -94 -93 -92 5 6 7 8
    -91 -90 -89 -88 9 10 11 12
```
Die Summe aller Elemente erhält man mit:

```
\Box \gg sum(sum(B))
    ans =312
```
Einzelne Reihen oder Spalten können durch Überschreiben mit der leeren Matrix [] gelöscht werden.

□ Löschen der ersten Spalte und letzten Reihe der Matrix B:

```
\gg B(:,1)=[;\geq B(\text{end},:)=[]B =2 3 4 101 102 103 104
   6 7 8 105 106 107 108
  10 11 12 109 110 111 112
  -98 -97 -96 1 2 3 4
  -94 -93 -92 5 6 7 8
```
Der Doppelpunkt kann auch genutzt werden, um Vektoren oder Matrizen zu erzeugen. Syntax:

```
[Anfang:Schrittweite:Ende]
```
oder bei Schrittweite=1

[Anfang:Ende]

 $\Box \Rightarrow [1:.3:3]$  $ans =$ 1.0000 1.3000 1.6000 1.9000 2.2000 2.5000 2.8000

#### **1.7.1 Vektorisierung und Schleifen**

Um einen Vektor oder eine Matrix zu besetzten, können alle Elemente der Reihe nach in einer Schleife mit dem for .. end Konstrukt zugewiesen werden.

 $\Box$  Soll z.B. von allen Werten zwischen 0 und 2<sup>\*</sup>pi in Schritten von 0.6 der Sinus gebildet und in einem Vektor S gespeichert werden, kann man folgende Befehle eingeben (jede Zeile ist mit der Entertaste abzuschließen):

```
i=0:
for t=0:.6:2*pi
    i=i+1;
        S(i)=sin(t);
end
```
Dieses Verfahren ist aus zwei Gründen ungünstig:

- 1. Die Länge des Vektors S ist bei Beginn der Schleife unbestimmt. Matlab muß also bei jedem Durchlauf der Schleife Speicher beschaffen. Besser ist es, wenn die Vektoren oder Matrizen vorbesetzt (präalloziert) werden.
- 2. Funktionen wie sin verarbeiten ganze Vektoren als Argument und geben auch Vektoren aus. Hierbei werden optimierte Verfahren eingesetzt, die sehr viel schneller als Schleifen arbeiten.

Das bessere Verfahren ist:

```
\Box t=[0:.6:2*pi];
    S=sin(t)
```
#### **1.7.2 Logische Indexierung**

Es bestehen eine Reihe von Möglichkeiten mit logischen Operationen Indizes zu bestimmen und zu benutzten.

 $\Box$  Tritt z.B. in einer Matrix eine NaN auf:

```
\geqslant A=[-3:3]
A =-3 -2 -1 0 1 2 3
\gg B=A./A
Warning: Divide by zero.
B =1 1 1 NaN 1 1 1
```
kann diese mit der Funktion finite entfernt werden.

```
\gg B(finite(B))
ans =1 1 1 1 1 1
```
Sollen Elemente mit bestimmten Eigenschaften verändert werden, kann dies leicht durchführt werden.

 $\Box$  Aus einer zufälligigen 5x5-Matrix alle Werte auf Null setzten, die größer als 0.3 sind:

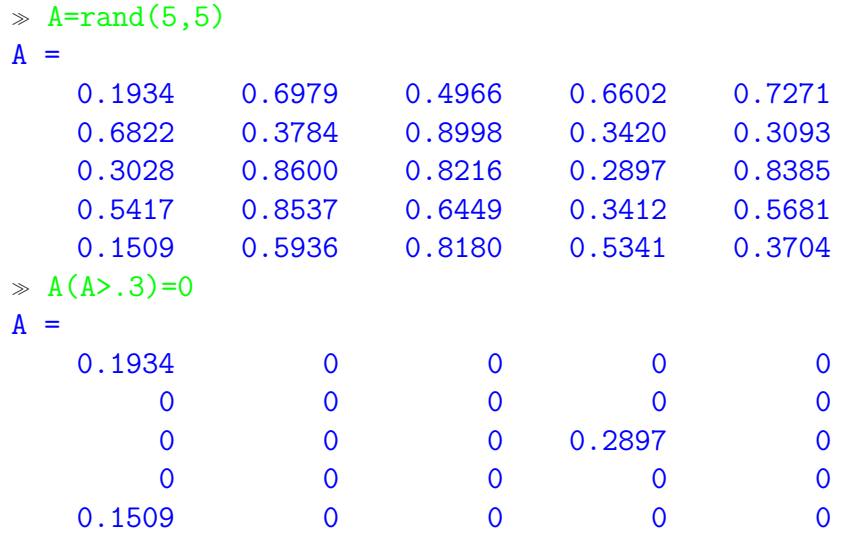

## **1.8 Programmierung: Skripte und Funktionen**

Eine der Gründe für die verbreitete Benutzung Matlabs ist die sehr einfache Erstellung von Matlabprogrammen. Es gibt zwei Arten:

- **Skripte** sind Textdateien, die einfach zeilenweise eine Folge von Matlabbefehlen enthalten. Diese Dateien können einfach mit dem (unter Windows) mitgelieferten (oder einem beliebigen anderen) Editor erstellt und mit einem Namen der Form name.m als m-file abgespeichert werden. (!Achtung: Windows-gestutzte Editoren neigen da- ¨ zu, bestimmte Endungen z.B. .txt an Dateinamen anzuhängen. Manchmal hilft es nur, diese unter DOS umzubenennen.) In einem Matlabfenster wird dann die Folge der Matlabbefehle abgearbeitet, wenn der Dateiname name (ohne .m) eingegeben wird. Hierzu muß die Datei im Suchpfad enthalten sein. Skripten lassen sich keine Parameter übergeben. Definierte Variable werden im globalen Workspace abgelegt, auf welchen vom Skript auch zugegriffen werden kann. Der Inhalt eines m-files kann mit type name angezeigt werden.
- **Funktionen** werden wie Skripte erzeugt, abgespeichert und aufgerufen. Es lassen sich aber Parameter ubergeben, lokale und globale Variablen und (ab Version 5) lokale ¨ Unterprogramme erzeugen. Das m-file für eine Funktion namens fname ist wie folgt aufgebaut:

**Funktionsdefinition** Hier wird eine Zeile der Form

function dummy=fname(p1,p2,...)

erwartet. function ist ein Schlüsselwort. dummy ist eine beliebig benannte Ausgabevariable. Es können hierfür auch Vektoren etc. verwendet werden z.B. [dummy1,dummy2]. Im weiteren Programmverlauf wird dieser Ausgabevariablen das Ergebnis zugewiesen. fname ist der Funktionsname, mit welchem

die Funktion von Matlab aus aufgerufen wird. p1,p2,.. sind die (beliebig vielen) Übergabeparameter. Diese werden als *Call by Value* übergeben, d.h. eine Anderung in der Funktion wirkt sich nicht außerhalb der Funktion aus. Soll ¨ dies der Fall sein, muß die Variable innerhalb und außerhalb (im Matlabfenster) der Funktion global definiert sein.

**H1-zeile** Diese Kommentarzeile sollte den Namen der Funktion und eine kurze Funktionserläuterung enthalten. Diese und die folgenden Kommentarzeilen werden angezeigt, wenn man in Matlab help fname eingibt. Die H1-Zeile wird mit durchsucht, wenn mit lookfor in Matlab nach einem Begriff gesucht wird. Z.B.

% FNAME erzeugt eine Matrix mit Eigenschaften

**Hilfstext** Hier werden weitere Hilstexte angegeben, die z.B. den Typ der Parameter beschreibt oder auf Fehlermöglichkeiten hinweist. Es kann so eine regelrechte Onlinehilfe erstellt werden. Z.B.

% FNAME(p1,p2) % p1, p2 müssen Vektoren sein, % die die gleiche Anzahl von Elementen % haben müssen.

- Variablendeklaration muß nicht durchgeführt werden. Die verwendeten Variablen werden automatisch als lokal vereinbart. Globale Variable müssen ausserhalb der Funktion (im Matlabfenster oder im aufrufenden Skript) und innerhalb mit dem Schlüsselwort global vereinbart werden. Nur dann wirkt sich eine Veränderung dieser Variablen innerhalb und ausserhalb der Funktion aus. Normalerweise sollte man auf den Einsatz globaler Variable lieber verzichten, da man bei größeren Programmprojekten schnell die Übersicht verliert was in welcher Funktion genau definiert ist.
- **Funktionskörper** Im Funktionskörper wird die eigentliche Berechnung vorgenommen. Das Resultat wird der oben angegebenen Variablen dummy zugewiesen. Hier kann jedes gültige Matlabstatement stehen. Insbesondere können andere Funktionen aufgerufen werden (s. Programmierung).

Kommentare Hier können noch Kommentare angehängt werden.

- Unterfunktionen Weitere Unterfunktionen können angefügt werden, die aber nur für die erste Funktion sichtbar sind.
- Wir geben als Beispiel eine Funktion zur Berechnung einer speziellen linearen komplexen Abbildung linear.m an .

```
function W=linear(Z)
%LINEAR linare Funktion
% LINEAR(Z) berechnet die lineare Funktion
% mit den Parametern:
% a=1/2*exp(i*pi/3) Drehstreckung
% b=1+i Verschiebung
% W=a.*Z +b% Z reelle oder komplexe Zahl oder Matrix
% a,b reelle oder komplexe Parameter
a=1/2*exp(i*pi/3);b=1+i;
W=a.*Z+b;
```
#### **1.8.1 Programmierung : Flußkontrolle**

Matlabprogramme enthalten beliebige Matlabstatements. Es gibt aber eine Reihe von Statements, welche meist nur in Programmen angewendet werden. Dies sind speziell Statements, die sich auf den Ablauf des Programms beziehen. Dies sind:

**if, else, elseif** Die Syntax einer if-Anweisung ist:

```
if logische Bedingung 1
   Matlabbefehle
   ..
```
end

Die Matlabbefehle werden ausgefuhrt, wenn die logische Bedingung wahr ist, sonst ¨ nicht. Die Bedingung elseif wird als weitere Verzweigungsmöglichkeit verwendet, wenn die erste Bedingung nicht erfüllt ist. Die Alternative, wenn auch diese Bedingung nicht erfüllt ist, kann mit else angegeben werden.

```
if logische Bedingung 1
   Matlabbefehle
   ..
elseif logische Bedingung 2
   Matlabbefehle
   ..
else
   Matlabbefehle
   ..
end
```
 Z.B. eine abgewandelte Signum-Funktion sigpi, die 1 ausgeben soll, falls eine Zahl größer als  $\pi$  ist, 0, wenn sie gleich  $\pi$  ist und -1, wenn sie kleiner ist:

```
function out=sign(x)if x>pi
        out=1;
     elseif x==pi
         out=0
     else
         out=-1
     end
```
**switch, case** Die switch-Anweisung hat folgende Syntax:

```
switch Ausdruck (Skalar oder String)
       case Wert1
             Matlabstatements
       case Wert2
             Matlabstatements
         .
         .
         .
       otherwise
             Matlabstatements
```
end

Der Ausdruck wird ausgewertet. Die Ausführung verzweigt dann zu den Matlabstatements des Falls (case) dessen Wert (Wert1 .. Wertn) mit dem des Ausdrucks übereinstimmt. Trifft kein Fall zu wird in den mit otherwise gekennzeichneten Weg verzweigt. Anders als in der Programmiersprache **C** wird jeweils nach der Ausführung nicht in den nächsten Fall, sondern auf das Ende der switch-Konstruktion verzweigt. Z.B.: eine etwas seltsame Stufenfunktion, die den ganzzahligen Anteil plus 1 im Bereich zwischen -1 und fünf ausgibt. Sonst wird eine NaN (not a number) ausgegeben.

```
function out=stufe(x)
   switch fix(x)case 0
          out=1;
     case 1
          out=2;
     case 2
          out=3;
     case 3
          out=4;
     case 4
          out=5;
     case 5
          out=6;
```

```
otherwise
       out=NaN;
end
```
for-Schleifen werden für eine feste Anzahl von Durchläufen von Matlabstatements benutzt. Die Syntax ist:

```
for index=Anfangswert:Schrittweite:Endwert
    Matlabstatements
    ..
end
```
Die Schrittweite muß nicht angegeben werden und ist dann 1. Sie kann positiv oder negativ gewählt werden. Der Index kann in der Schleife verwendet werden, ist beim Start gleich dem Anfangswert und wird nach jedem Schritt um die Schrittweite erhöht (falls positiv). Ist die Schrittweite positiv, wird die Schleife solange durchlaufen bis der Index den Endwert übersteigt (dann aber nicht mehr ausgeführt).

```
\Box x=1;
    for i=1:1.1:3
        x=x+i;end
```
Diese Schleife wird zweimal ausgeführt. x tritt mit dem Wert 1 in die Schleife ein, wird dort im ersten Durchlauf auf drei und nach dem zweiten auf 4.1 erhöht. i hat dann den Wert 2.1.

Ist die Schrittweite negativ, wird die Schleife solange durchlaufen bis der Index kleiner als der Endwert ist.

Beachten Sie, daß vektorisierte Statements oft viel schneller als Schleifen sind.

while-Schleifen werden solange ausgeführt wie eine Bedingung den Wert 1 (TRUE) hat. Die Syntax ist:

```
while Bedingung
      Matlabstatement
       ..
end
\Box n=1
   while n<10
          disp(n)
          n=n+2;
    end
```
In dieser Schleife werden nacheinander die Werte 1,3,5,7,9 angezeigt. **break** beendet while- und for-Schleifen.

### **1.8.2 OOP**

Objektorientierte Programmierung ist ab Matlab Version 5 sehr einfach möglich. Konzepte wie:

- Klassen-, Objektdefinition
- Operator- und Funktionsüberladung
- Vererbung

lassen sich einfach realisieren. Eine Einführung in die OOP in Matlab ist für eine spätere Ausgabe vorgesehen.

## **1.9 Grafik**

Matlab enthält sehr viele Funktionen zur Darstellung zweidimensionaler (2D) und dreidimensionaler (3D) Daten. Diese sind in ihrer Basisfunktionalität sehr einfach auf als Vektoren oder Matrizen vorliegende Daten anzuwenden.

Grafiken werden in Matlab in einem Extrafenster dargestellt. Das Fenster hat eine Nummer, die mit dem Kommando gcf herausgefunden wird. Diese Nummer nennt man handle und wird bei Referenzen auf die Grafik verwendet. Ein neues Fenster läßt sich mit dem Kommando figure erzeugen. Hat dieses die Nummer n, kann man es jederzeit mit figure(n) zum aktuellen Fenster machen, in welches geplottet wird.

#### **1.9.1 2D**

Typen einfacher 2D-Plots:

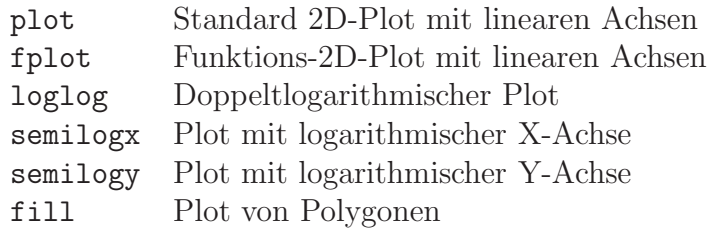

 Als Beispiel erzeugen wir uns einen Vektor y, der Sinuswerte eines Vektors x enthält:

 $\ast$  x=-pi:.1:pi;  $\gg$  y=sin(x);

Eine einfache Grafik erhalten wir mit dem plot-Kommando:

 $\ast$  plot(x,y)

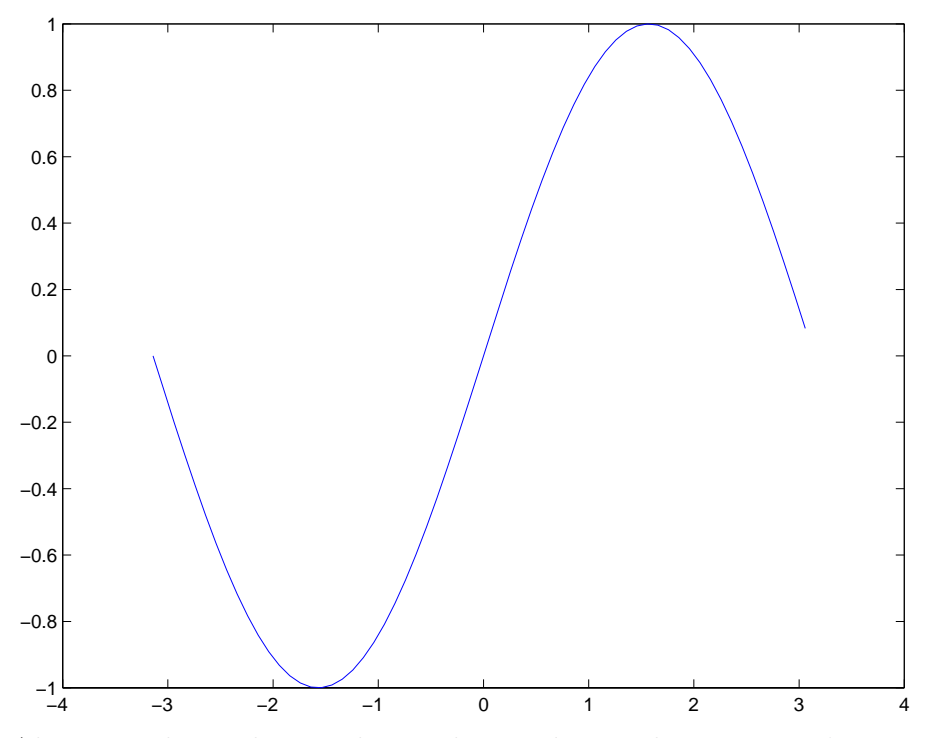

Alternativ kann dieser Plot auch mit der Funktion fplot(F,LIMS) erzeugt werden. F ist hierbei entweder der Name einer als m-file abgelegten Funktion oder ein in Apostrophs eingeschlossener String, der die Funktion enth¨alt. Hierbei muß das Argument der Funktion mit einem kleinen "x"benannt werden. LIMS ist ein Vektor der in der Form [XMIN XMAX YMIN YMAX] die Grenzen des Anzeigebereichs enthält. Für unser Beispiel also:

 $\Box \Rightarrow fplot('sin(x)',[-pi pi])$ 

Weitere Graphen lassen sich ohne Probleme in die gleiche plot-Grafik einfügen. Die Syntax ist:

plot(x1,y1,x2,y2,x3,y3,...)

Als Option läßt sich im plot-Kommando die Linienart und -farbe angeben. Erlaubt sind für die Linienart: '-' für durchgehend, '-' für gestrichelt, ':' für gepunktet, '-.' für strichpunkt, 'none' für keine, für die Farbe: 'c', 'm', 'y', 'r', 'g', 'b', 'w' und 'k' für Cyan, Magenta, Gelb, Rot, Grün, Blau, Weiß und Schwarz. Für die verwendeten Symbole läßt sich z.B. ' $+$ ', 'o', '\*', und 'x' angeben.

**Beschriftungen** sind ebenso einfach anzubringen. Ein Beispiel illustriert dies:

 Der Standardplot zweier Funktionsgraphen von Sinus (rot, gepunktet) und Kosinus (blau, Sterne und gestrichelt):

```
\ast x=[-pi:.1:pi];
\ast y1=sin(x);
\gg y2=cos(x);
\Rightarrow plot(x,y1,'r:',x,y2,'b*--')
```
Der dargestellte Bereich von -Pi bis Pi für x und von -1 bis 1 für y:

 $\ast$  axis( $[-pi pi -1 1]$ )

Beschriftung der X- und Y-Achse. Sonderzeichen im TeX-Stil sind möglich:

```
\Rightarrow xlabel('-\pi \leq \itx \leq \pi')
\gg ylabel('sin(x),cos(x)')
```
Titel über der Grafik und Text an mit Koordinaten bestimmten Punkten:

```
 title('Graph der Sinus- und Kosinusfunktion')
\ast text(1, .7, 'Schnittpunkt')
\ast text(-1.5,0,'Kosinus')
\ast text(0.1, 0, 'Sinus')
```
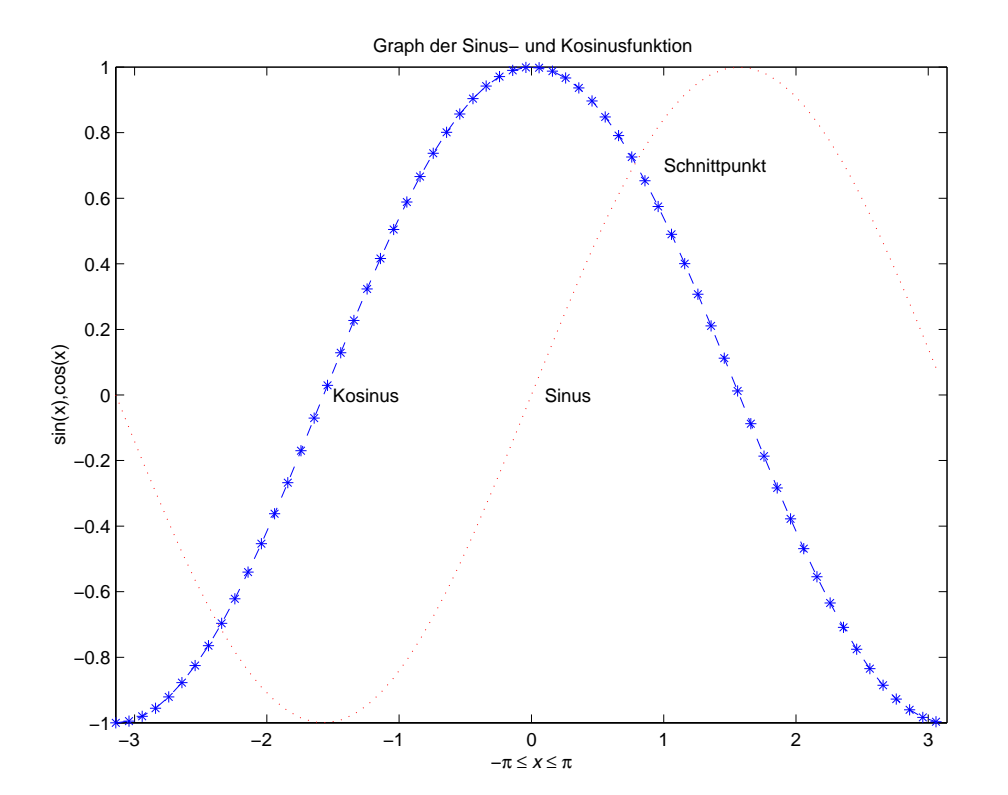

#### **1.9.2 3D**

Typen einfacher 3D-Plots

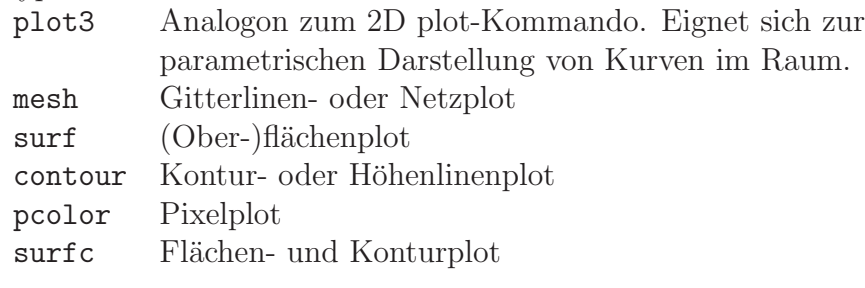

**Kurven im Raum:** Ein parametrischer 3D-Plot kann sehr einfach angegeben werden.

 $\Box$  Hier eine Spirale:

```
\ast t=[-10:.1:10];
\ast x=sin(t);
\ast y=cos(t);
\gg plot3(x,y,t)
```
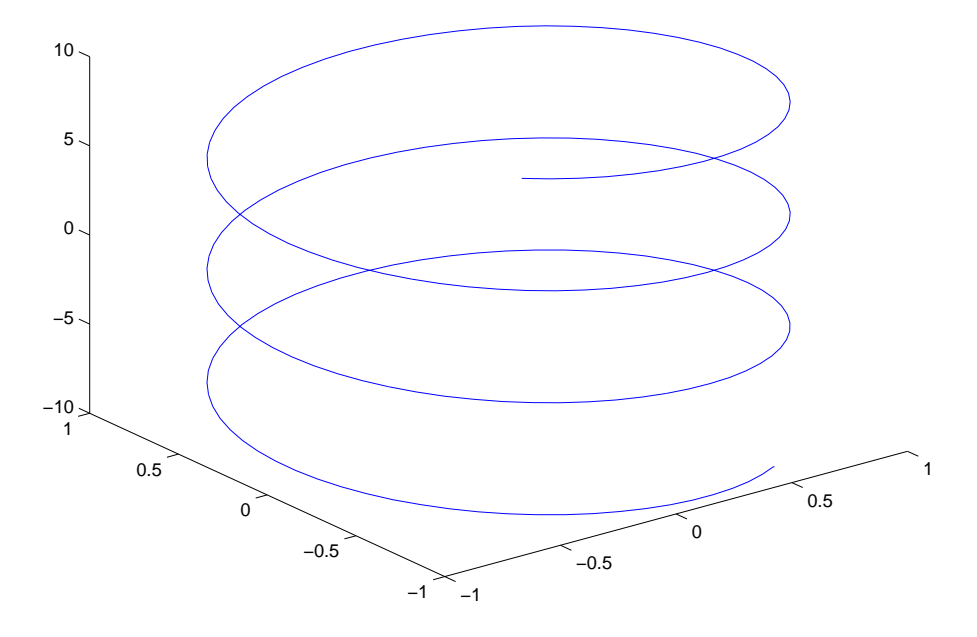

Visualisierung von Funktionen mit zwei Variablen: Flächen im Raum. Hierzu werden in Matlab zwei Matrizen definiert, die jeweil Reihen- bzw. Spaltenweise die jeweiligen x- bzw. y-Koordinaten enthalten. Der Vorteil liegt darin, daß in Formeln die Namen dieser Matrizen wie die Variable benutzt werden. Syntax:

```
x=[Anfangswert:Schrittweite:Endwert];
y=[Anfangswert:Schrittweite:Endwert];
[X, Y] = \text{meshgrid}(x, y);
```
Sind die beiden Bereichsvektoren identisch, reicht die Angabe eines der beiden. Der Bereich kann auch direkt in meshgrid eingegeben werden.

 $\Box \Rightarrow [X,Y] = \text{meshgrid}([-2*pi:.2:2*pi])$ ;

Jetzt kann z.B. eine Matrix Z erzeugt werden, die dann jeweils die Funktionswerte der Koordinaten  $(X,Y)$  enthält.

 $\Box$  Z.B. der "Eierkarton":

 $\gg$  Z=sin(X). \*cos(Y);

Beachten Sie die **Punkt-Multiplikation**. Die beiden Matrizen sin(X) und cos(Y) sollen ja elementweise miteinander multipliziert werden.

Die Darstellung des "Eierkartons"kann jetzt auf viele Arten geschehen. Im ein-<br>fachste 2D Plat werden alle Z(X) Plate für is des V kintensinender susannahmen fachen 2D-Plot werden alle  $Z(X)$ -Plots für jedes Y hintereinander ausgegeben:

#### $\Box \Rightarrow plot([-2*pi:.2:2*pi],Z)$

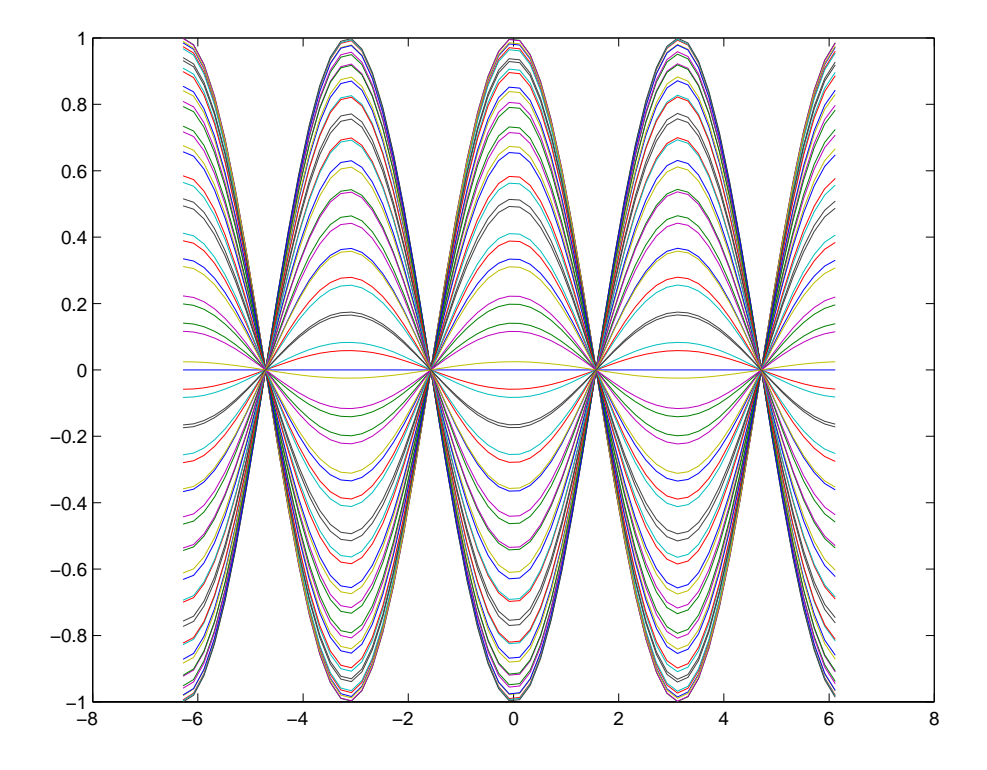

□ Ein einfaches "Funktionsgebirge" (Netz) erhält man mit dem mesh-Kommando:

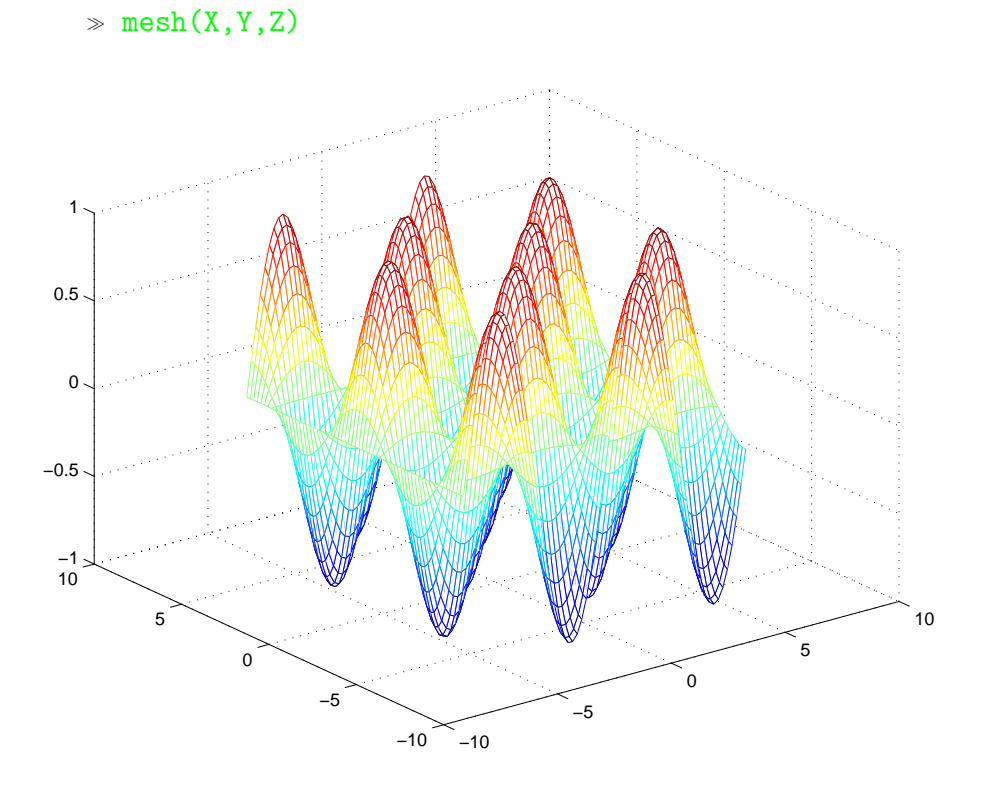

 $\hfill\Box\quad$  Ein Flächenplot (surface) mit eingefärbter Oberfläche:  $\ast$  surf(X,Y,Z)

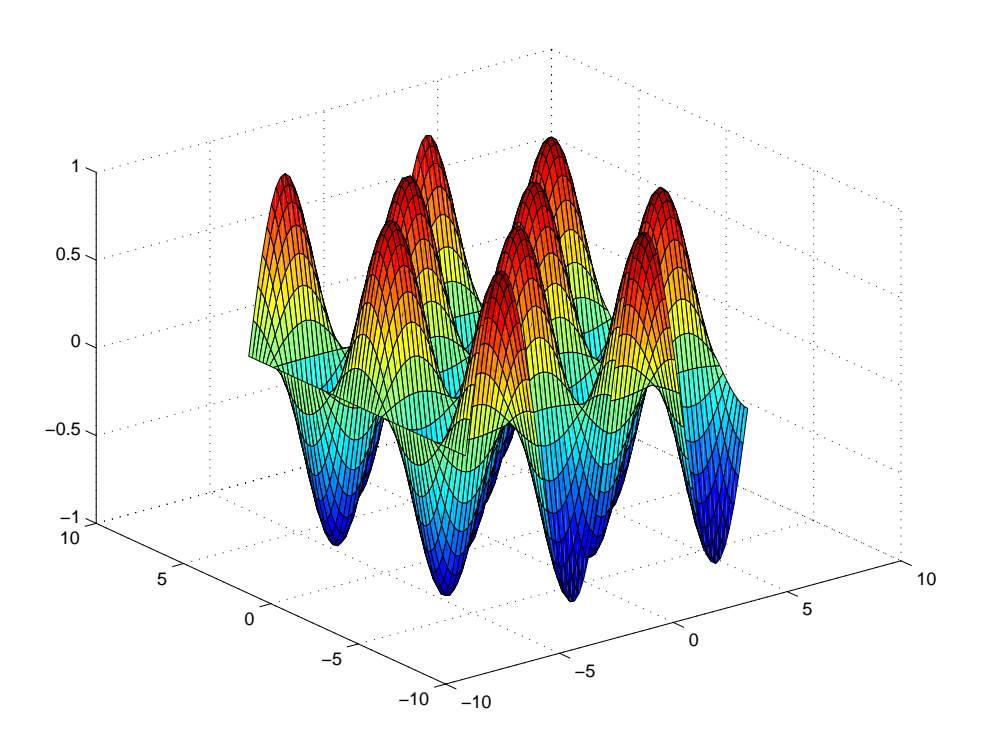

Der klassische Konturplot:

 $\ast$  contour(X,Y,Z)

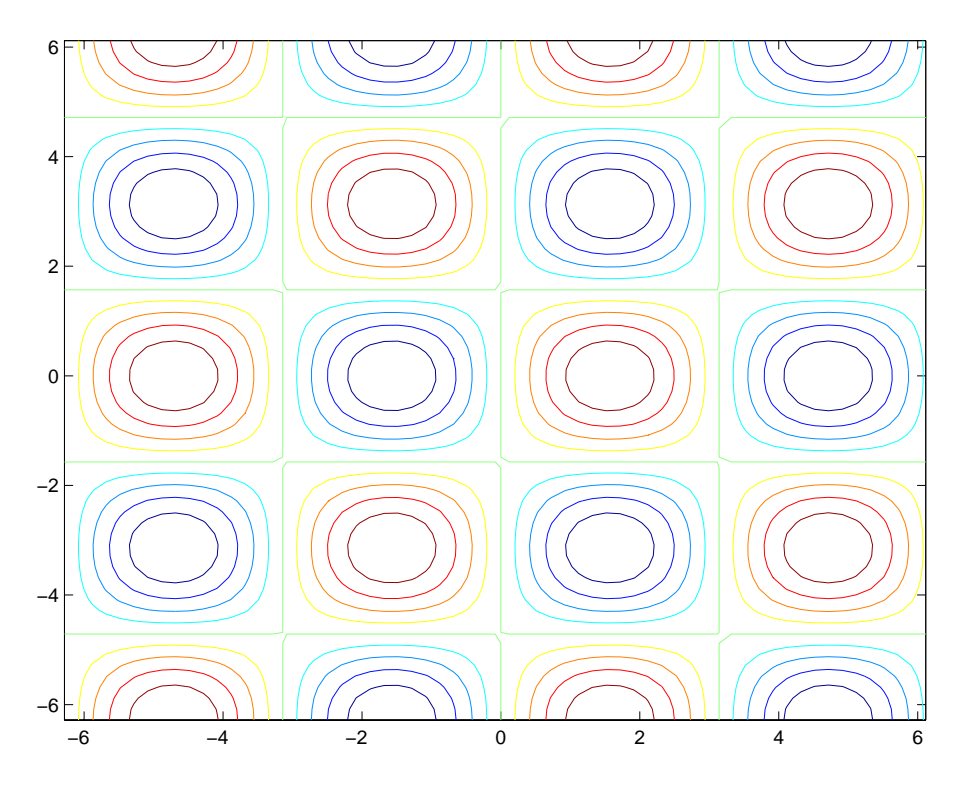

 $\hfill\Box\quad$  Ein Pixel-Plot. Dieser entspricht einem von oben gesehenen surf-Plot:  $\ast$  pcolor(X,Y,Z)

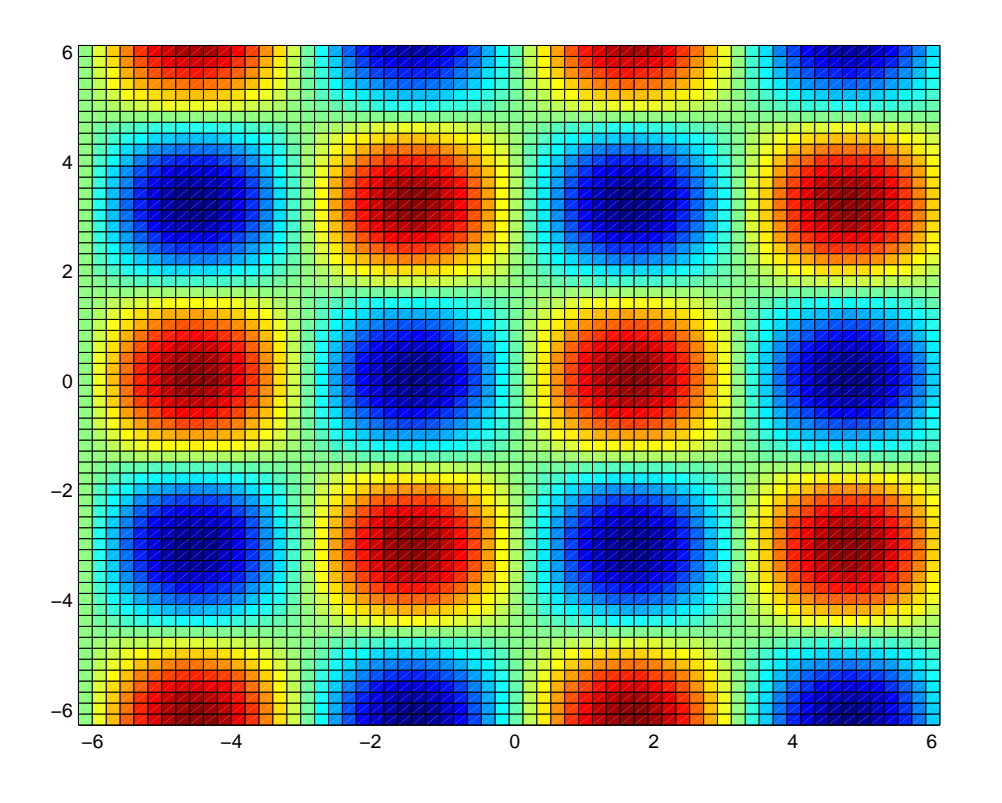

24

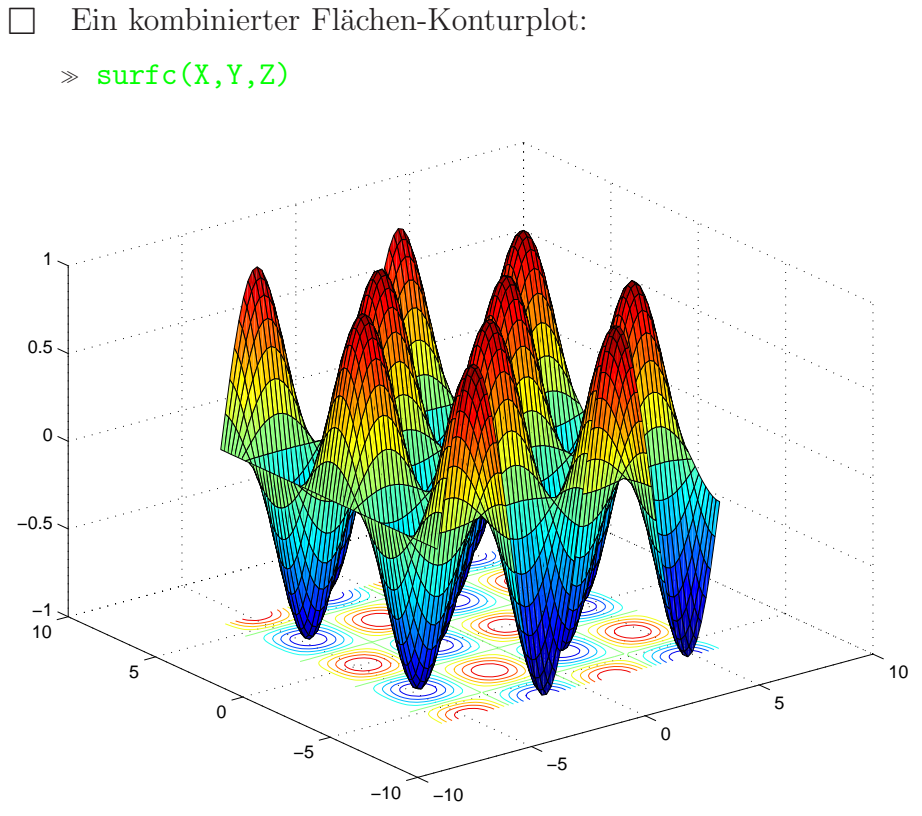

Viele weitere spezielle Darstellungen, Plots und Variationsmöglichkeiten sind in Matlab enthalten, deren Besprechung aber unseren Rahmen sprengen wurden. ¨

## **1.10 Animation**

In Matlab gibt es zwei Möglichkeiten animierte Grafiken zu erstellen. Die **Animation mit MOVIE** und die **Animation mit DRAWNOW**

#### **1.10.1 Animation mit MOVIE**

mit Hilfe des movie-, moviein-Befehles. Hierzu wird mit einem axis-Befehl zuerst die Dimensionierung des Ausgabefenster definiert. Will man N Einzelbilder in einer Animation zusammenfassen, wird hierzu der Speicherplatz in einer Matrix M mit dem Befehl M=moviein(N) reserviert. Mit dem Befehl set(gca,'NextPlot','replacechildren') werden dann die Achseneinstellungen beibehalten. Jetzt kann nach jedem Plot der Befehl  $M(:,j)$ =getframe; (Plotnummer j=1 bis N) abgesetzt werden. Sind alle Plots abgespeichert, kann die Animation mit movie(Anzahl) abgespielt werden. Anzahl gibt die Anzahl der Wiederholungen an. Ist sie negativ, wird jeweils vor- und zurückgespielt. Optional kann die Anzahl der Frames/Sekunde noch mit angegeben werden.

Diese Möglichkeit der Animation empfiehlt sich für aufwendige Rechnungen. Beispiele zur Animation mit MOVIE:

**Ein animierter Sinus.** Das folgende Beispiel liegt als Skript ANISIN.M im Beispielverzeichnis. Ist dieses im Suchpfad eingetragen kann es von Matlab direkt ausgeführt werden.

```
% anisin
% Animation einer 2D-Funktion
clear all
axis([-2*pi 2*pi -10 10])
N=10:
M=moviein(N);
set(gca,'NextPlot','replacechildren');
xlabel('x, t=1..10')ylabel('t*sin(x+t)')
x=[-2*pi:.01:2*pi];
for t=1:N
  plot(x,t*sin(x+t))
  text(4,-8,['t=' int2str(t)]))
  %Optionaler Ausdruck als TIFF-Files
  %print('-dtiff','-r72',['anisin' int2str(t)])
  %Optionaler Ausdruck als Postscript-Files
  %print('-depsc2',['anisin' int2str(t)])
  M(:,t)=getframe;
end
```
%Abspielen mit:

movie(M,-5)

Für die Druckversion geben wir eine Tabelle mit  $3 \times 3$  Plots aus, die im Movie nacheinander abgespielt werden.

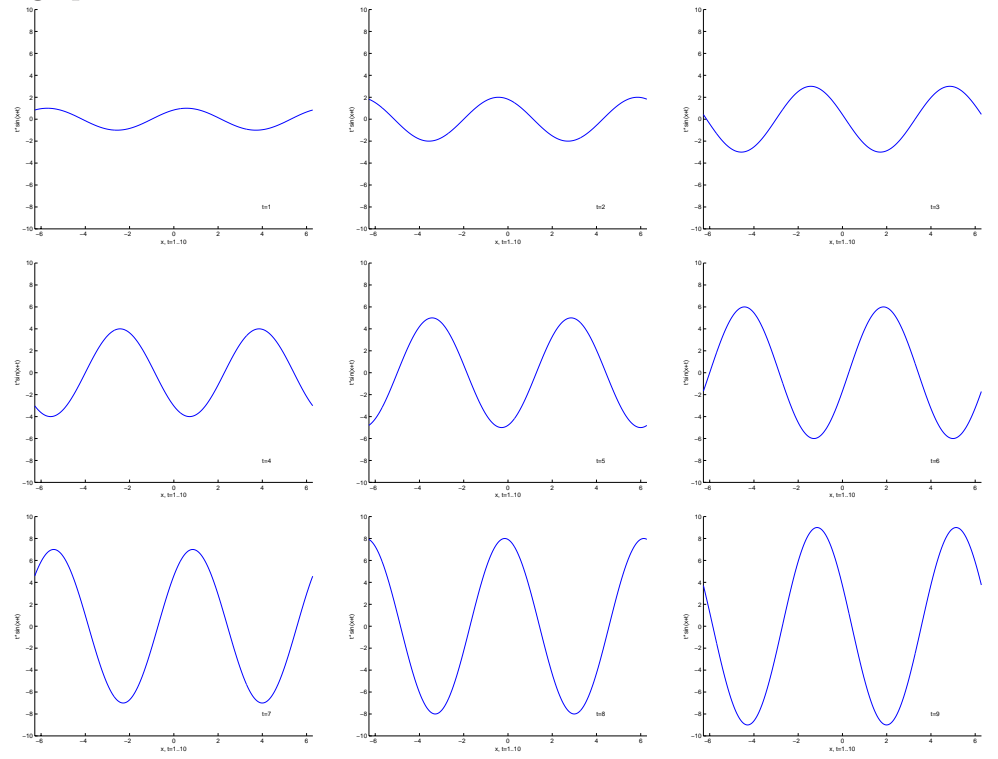

Der animierter "Eierkarton" Wir geben ein weiteres kommentiertes Beispiel an, das als File MYMOVIE.M im Beispielverzeichnis vorliegt. Ist dieses im Suchpfad eingetragen kann es von Matlab direkt ausgeführt werden:

```
%MYMOVIE
% Animation des "Eierkartons"
% cos(x-t)*sin(y-t)clear all
axis([-pi pi -pi pi -1 1])
nframe=10;
M=moviein(nframe);
set(gca,'NextPlot', 'replacechildren')
%Wertebereich
x=[-pi:.1:pi];
y=x;
[X, Y] = \text{meshgrid}(x, y);
for j=1:nframe
    t=j/nframe*pi;
    surtc(x,y,cos(X-t).*sin(Y-t))%[Optionaler] TIFF-Ausdruck der Einzelbilder
    %print('-dtiff','-r72',['aniei',int2str(j)])
    %[Optionaler] Postscript-Ausdruck der Einzelbilder
    %print('-depsc2',['aniei',int2str(j)])
    M(:,j)=getframe;
end
%Das erzeugte Movie 5-mal hin- und zurückspielen
move(M,-5)
```
Für die Druckversion geben wir eine Tabelle mit  $3 \times 3$  Plots aus, die im Movie nacheinander abgespielt werden.

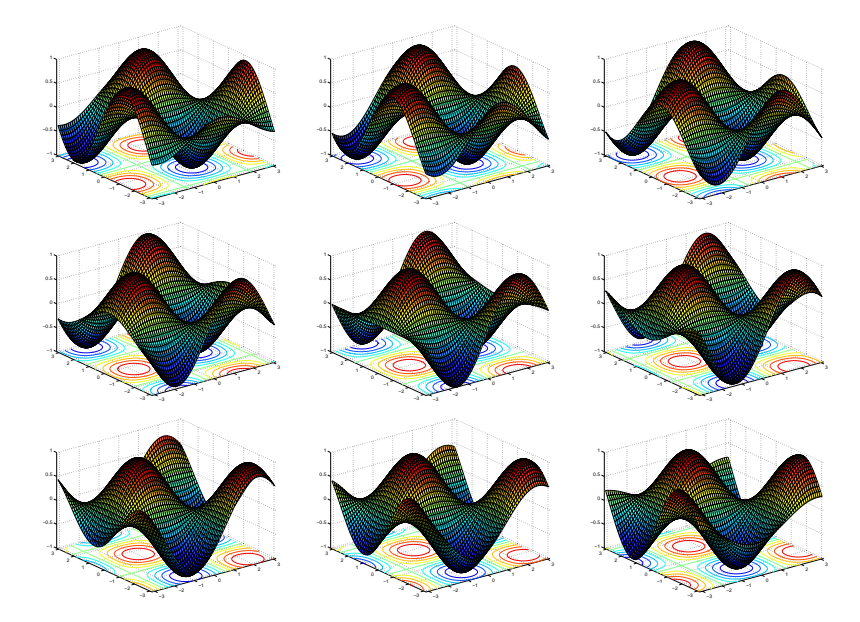

### **1.10.2 Animation mit DRAWNOW**

Die zweite Methode benutzt den redraw-Mechanismus Matlabs, der bei weniger rechenintensiven Pozessen benutzt werden kann, um die Ergebnisse önlinemitzuplotten. Sollen die Einzelbilder oder das Endergebnis ausgedruckt werden, kann mit dem capture-Befehl die aktuelle Grafik als Pixelbild gesichert und mit dem image-Befehl in einer neuen Figur dargestellt werden. Diese neue Figur kann dann mit dem print-Befehl z.B. als TIFF-File ausgegeben werden. Das im Handbuch angegebene Verfahren (-zbuffer) funktioniert nicht!

Beispiel zur Animation mit DRAWNOW:

 **Eine animierte Spirale:** Wir geben eine kommentiertes Beispiel an, das als File ANISPI.M im Beispielverzeichnis vorliegt. Ist dieses im Suchpfad eingetragen kann es von Matlab direkt ausgeführt werden:

```
%anispi
% Animation mit dem drawnow-Verfahren
% einer Spirale auf einem Doppelkegel.
clear all
%Anzahl der gesetzten Bildpunkte 2*N+1
N=1000;
%Ausdruck alle M Schritte, wenn drucken=1
drucken=0
%drucken=1
M=200;
%EraseMode none verhindert das Löschen des Bildinhaltes
%Plot eines Punktes zum Setup der Grafik
p=plot3(0,0,0,'EraseMode' ,'none')
%Handle auf die Plotfigur bereitstellen
cp=gcf;
%Plotbereich festlegen
axis([-1 1 -1 1 -1 1])hold on
for i=-N: Nphi=6*pi*i/N;
  r=i/N;%Die Spirale
   x=r*cos(phi);
  y=r*sin(phi);
  z=r;
  %An den Koordinaten x,y,z wird ein Punkt gesetzt
   set(p,'XData',x,'YData',y,'ZData',z);
  %und gezeichnet
   drawnow
```

```
%[Optionaler] Ausdruck
   if drucken
    if mod(i,M)=0k=i/M+N/M
      [X, map] = capture(op);figure('Name','BITMAP' )
      image(X)
      colormap(map)
      axis off
      set(gca,'Position',[0 0 1 1]) % Fill entire figure
     %Ausdruck als TIFF- oder Postscriptdatei
     print( '-dtiff','-r72', ['anispi' int2str(k)])
     %print( '-depsc2', ['anispi' int2str(k)])
    end
   end
end
```
Für die Druckversion geben wir eine Tabelle mit  $3 \times 3$  Plots aus, die im Movie nacheinander abgespielt werden.

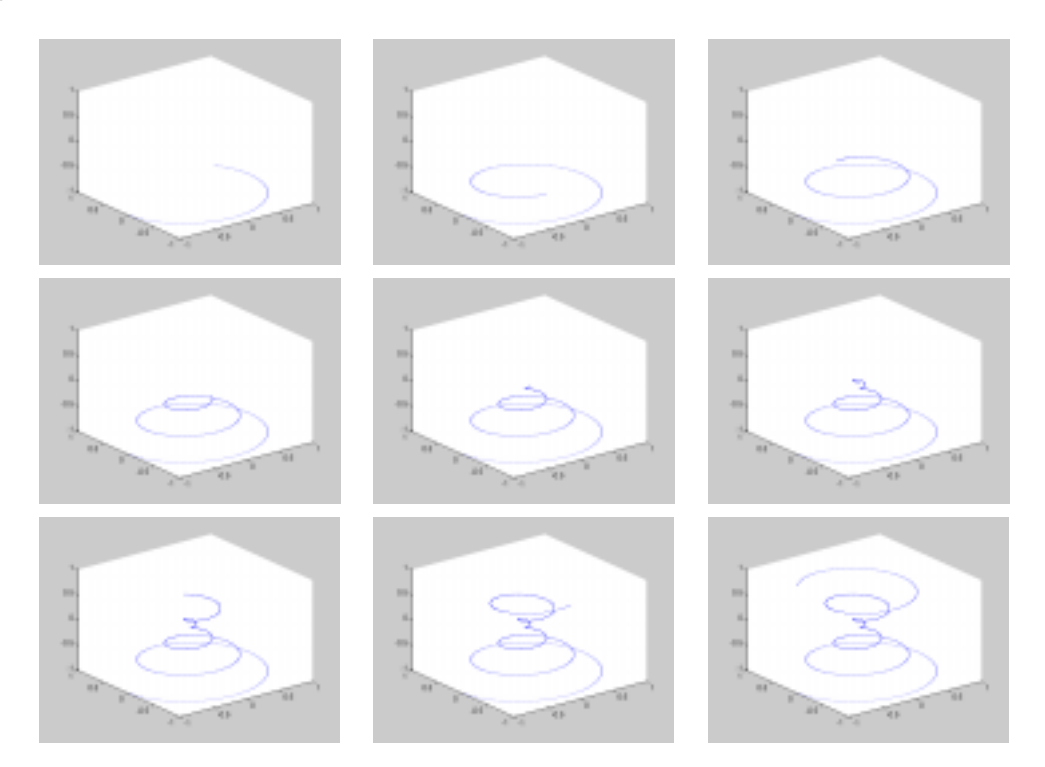

## **1.11 Ausgewählte Kapitel ...**

#### **1.11.1 Links- und Rechtsdivision von Matrizen**

In Matlab sind zwei Arten der Divison für Matrizen vorgesehen:

#### 1. **Linksdivision**

 $X = A \ B$ 

stellt die Lösung der Gleichung

A\*X=B

dar. A,B müssen die gleiche Anzahl von Zeilen haben. X hat dann die gleiche Zahl der Spalten wie B.

#### 2. **Rechtsdivision**

B/A

stellt die Lösung der Gleichung

X\*A=B

dar.

A,B müssen die gleiche Anzahl von Spalten haben. X hat dann die gleiche Anzahl der Zeilen wie B.

#### **1.11.2** Lösung von Gleichungssystemen

Matlab löst das allgemeine lineare Problem

 $A*X = B$ 

durch Anwendung der Linksdivision

 $X=A\ B$ 

unter recht allgemeinen Voraussetzungen. Ist

• A eine allgemeine N×N Matrix, wird das Ergebnis durch Gaußelimination bestimmt. Ist A symmetrisch, positiv definit, wird die Cholesky-Zerlegung benutzt. B kann ein Spaltenvektor oder eine Matrix mit N Zeilen sein. Im Falle einer Matrix wird das Gleichungssystem simultan für alle Spalten der Matrix als rechte Seiten der Gleichung gelöst. (Anwendungsbeipiel: Rechteckige Platte mit festem Potential am Rand). Es wird eine Warnung ausgegeben, wenn A (fast) singulär ist.

• Ist A eine M×N Matrix mit M<N oder M>N und ist B ein Spaltenvektor oder eine Matrix mit M Zeilen, dann stellt  $X=A\ B$  eine Lösung der unter- oder überbestimmten Gleichung im Sinne der kleinsten quadratische Abweichungen dar.

```
Gegeben sei das System:
    2*x + 4*y -z=2x + 2*y + 2*z=3-4*x + y + 5*z=4In Matlab:
   \geq A=[2 4 -1; 1 2 2 ; -4 1 5]
   A =2 4 -1122
      -4 1 5
   \gg B=[ 2 3 4]'
   B =2
       3
       4
   Die Lösung ist:
   \gg X=A\B
   X =0.1556
      0.6222
      0.8000
   Test:
   \gg A*X
   ans =2.0000
```
3.0000 4.0000

## **1.11.3** Iterative Lösung linearer Gleichungssysteme

Matlab bietet eine Reihe moderner iterativer Solver für die Lösung von großen linearen Gleichungssystemen an. Eine detaillierte Besprechung würde hier den Rahmen sprengen. Es seien nur einige allgemeine Bemerkungen angefügt. Folgende Solver sind verfügbar:

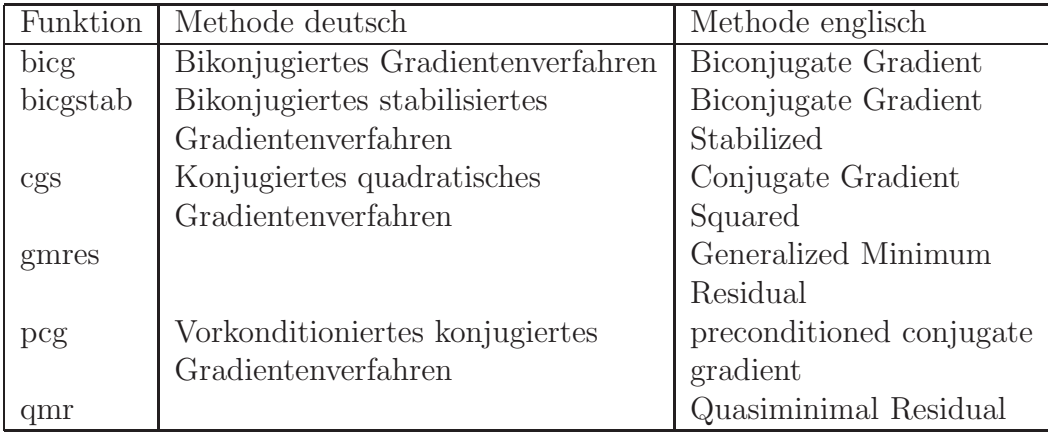

Alle diese Methoden sind geeignet die Gleichung  $A*X=B$  zu lösen, wobei A eine N $\times N$ -Matrix und B ein Spaltenvektor der Länge N sein muß. Einzig die Methode pcg ist auf symmetrische, positiv definite Matrizen A beschränkt. Alle Methoden können dünn besetzte Matrizen (sparse) verarbeiten.

Im einfachsten Fall werden die Methoden in der Form Funktion(A,B) angewendet. Es werden aber viele weitere Optionen ermöglicht. Es können die Genauigkeit, die Zahl der Iterationen und andere Parameter angegeben werden (s. hierzu help Funktion).

Das besondere an diesen Methoden ist die mögliche Verwendung von sog. Prekonditionierern, d.h. Matrizen M1, M2, die die Konvergenz der Iteration beschleunigen. Hierzu wird das Gleichungssystem A\*X=B in das äquivalente System M1-1\*A\*M2-1\*M2\*X=M1-1\*B überführt und geeignet gewählte Matrizen M1, M2 den Solvern mit übergeben.

# **Index**

Matlab, 2 Animation, 25 drawnow, 28 movie, 25 moviein, 25 ans, 3 Ausdrücke, 4 Betriebssystem, 2 bicg, 31 bicgstab, 31 break, 17 case, 16 cell, 8 cgs, 31 Datentypen, 6 Division links, 30 rechts, 30 else, 15 elseif, 15 Felder mehrdimensionale, 7 figure, 18 fill, 18 for, 17 Fortsetzungszeichen, 3 fplot, 18 Funktionen, 13 elementare, 5 gcf, 18 gmres, 31 Grafik, 18 2D, 18 3D, 21 if, 15 Indexierung, 9 logische, 12 Kommandos, 4 Konstanten, 5

Lösung von Gleichungssystemen, 30 iterative, 31 loglog, 18 matrizen, 6 meshgrid, 21 OOP, 18 Operatoren, 5 pcg, 31 plot, 18 Programmierung, 13 Flußkontrolle, 15 qmr, 31 semilogx, 18 semilogy, 18 Skripte, 13 sparse, 7 Strings, 7 struct, 8 switch, 16 uint8, 7 Variable, 4 Vektorisierung, 11 while, 17 Zahlen, 4